## Работа с сообщениями в диалоге

Добавление сообщений осуществляется в поле ввода, располагающемся в нижней части окна. С помощью кнопки к к сообщению можно прикрепить

вложение. Отправка сообщения осуществляется после нажатия клавиши Enter на клавиатуре или кнопки .

Сообщения, отправленные пользователем, отображаются в правой части ленты сообщений.

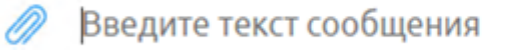

В строке диалога, куда было отправлено сообщение, появится уведомление о новом непрочитанном сообщении.

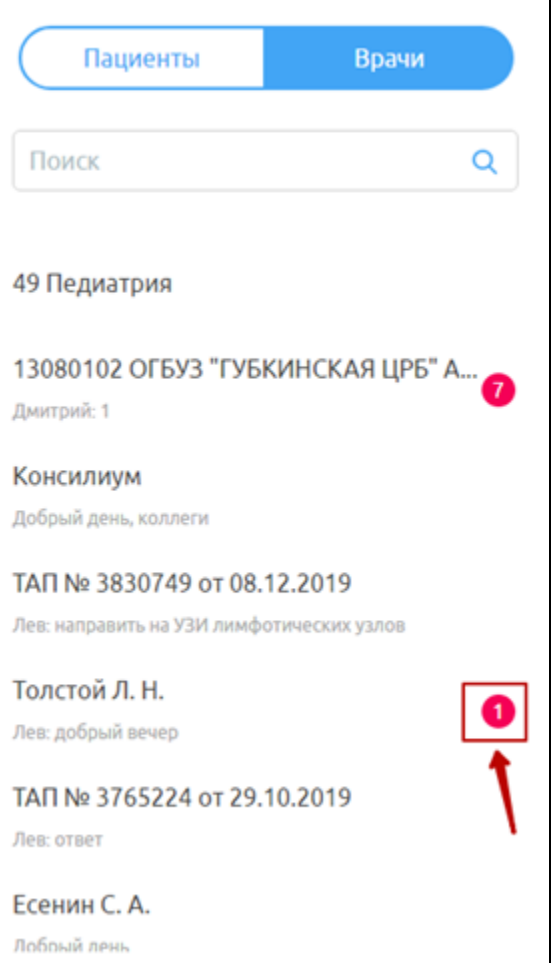